# Unit 2: Sequence, Selection, Iteration

# Classwork (4 Tasks)

N.B Look at Appendix B for a summary of Selection and Iteration concepts

## 3.1 Game Store

For this program, the <u>design</u> has been done for you. You are to write the code, and then compile, run and test the program using the test plan.

### <u>Problem</u>

At the start of a game, you enter a <u>Game Store</u> where you are allowed to buy 6 weapons to help you later in the game. Design and write a program that inputs the amount of <u>money</u> you have to spend. The program should then input the <u>price</u> of each of the weapons bought and keep a <u>total</u> of the amount spent. At the end of the program, output how many items were bought, the total amount spent and the <u>money left</u> (if any).

### Program Design

### Input-Output Model

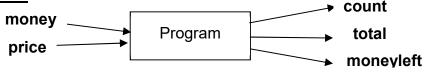

### **Identifier List**

| Identifier | Data Type | Meaning                      |
|------------|-----------|------------------------------|
| money      | double    | money to spend               |
| price      | double    | price of one weapon          |
| count      | int       | count of weapons bought      |
| total      | double    | total cost of weapons bought |
| moneyleft  | double    | amount left after purchases  |

### <u>Algorithm</u>

- 1. Prompt the player and input the amount of **money** to spend
- 2. Output instructions to enter the prices of items when prompted
- **3.** Initialise variables
  - total = 0
  - count = 0
- 4. Loop while (**count < 6**)
  - a. add **1** to **count**
  - b. Output a message to enter price of item number: count
  - c. Input price
  - d. Add price to total
  - e. Calculate moneyleft

End Loop

- 5. Output **count** of items and **total** cost of items
- 6. Output moneyleft

### <u>Test plan</u>

| Test | Inputs |                       | Expected Outputs |       |           | Actual Outputs |       |           |
|------|--------|-----------------------|------------------|-------|-----------|----------------|-------|-----------|
| No.  | Money  | price                 | count            | total | moneyleft | count          | total | moneyleft |
| 1    | 100    | 10, 5, 4, 2,<br>20, 3 | 6                | 44.00 | 56.00     |                |       |           |

### Programming Principles CO452

| 2 | 80  | 6.75, 18.5,<br>0.36, 12.6,<br>1, 24 | 6 | 63.21 | 16.79  |  |  |
|---|-----|-------------------------------------|---|-------|--------|--|--|
| 3 | 200 | 0, 0, 0, 0, 0,<br>0, 0              | 6 | 0.00  | 200.00 |  |  |
| 4 | 200 | 50, 30, 40,<br>60, 40, 30           | 6 | 180   | 20.00  |  |  |

### <u> Task 3.1</u>

You are to <u>code</u> the program. You must follow the <u>design</u> given on the previous page.
 Then test the program using the test plan above.

**Extra**: Notice that the program allows you to purchase weapons even when you have run out of money!! (see Test 4 above).

- Modify the program so it stops <u>either</u> when money runs out <u>or</u> the count reaches
   6.
- Test the program thoroughly to check that it now works properly

### Put source code, completed test plan and screenshots into your logbook

# **3.2 Loops and Screen Displays**

### <u>Task A (</u>using a while loop)

Write a new program that does the following (there are some hints on the next page)

- new colours are set for the screen and text display (see Appendix A).
- the user is asked to enter their name
- a <u>while loop</u> is used to print this name on the screen **10 times** 
  - Each name is printed <u>underneath</u> the previous one
  - There is a pause of 0.5 seconds between each name (see <u>Hint 1</u> on next page)

### Task B (using another while loop)

Now add some more code after Task A to do the following:

- the screen is cleared using different colours
- the name that was previously entered moves down the screen (one name .. not 10)
- Here is a partial algorithm which may help you:

### 1. Set x and y values for print position

- 2. Loop while count < 10
  - Set cursor position using x and y (see Hint 2)
  - Print the name
  - Add 1 to y value (to move down screen)
  - Add 1 to count (to keep loop going)
  - Pause for 0.5 seconds
  - Clear screen to remove previous name

End Loop

### Task C (using a for loop)

Now add some more code underneath the previous program code to print the user name at <u>random</u> positions on the screen.

This partial algorithm should help:

| <ol> <li>Set new (different) screen and text colours</li> <li>Clear the screen</li> <li>Use a for loop to repeat the following 10 times:         <ul> <li>Pick a random value for x between 0 and 80 (see Hint 3)</li> <li>Pick a random value for y between 0 and 24</li> <li>Set cursor position using x and y</li> <li>Print the name</li> <li>Pause for 0.5 seconds</li> </ul> </li> </ol> |
|----------------------------------------------------------------------------------------------------|
| <ul> <li><u>Hints</u> <ol> <li>A <u>Pause</u> can be achieved by using:                 System.Threading.Thread.Sleep(1000); // this pauses program for 1                 second             </li> <li><u>Cursor Position</u> can be set using:                 Console.SetCursorPosition(x, y); // the next output will be at                 position x, y</li> </ol> </li> </ul>            |
| 2 Develop Numbers can be generated like this:                                                                                                    |

3. Random Numbers can be generated like this:

| Random rand = ne   | v Random(); // do this <u>once</u> at <u>start</u> of program |
|--------------------|---------------------------------------------------------------|
| x = rand.next(10); | // x = a random number from 0 to 10                           |
|                    |                                                               |

4. 3 Programs in ONE

**Console.Readkey();** // use this to pause the program between sections

Put all source code and sample screenshots in your logbook

# 3.3 Space Ferry

In one part of a game, a small **Space Ferry** is used to cross dangerous territory.

We have to design a program for 'Sharko's Space Ferry Service'. Sharko waits until he has a full load before taking off, but his small rocket can only handle a maximum load of **2400kg**.

- a. Our program will input the <u>weight</u> of each passenger (in kg);
- b. The program will keep a <u>passenger count</u> and also a total for the <u>passenger</u> <u>weight</u> which must not exceed the maximum weight limit.
- c. Any remaining passengers are told to wait for the next rocket.
- d. At the end of the program the program outputs the passenger <u>count</u> and the total passenger <u>weight</u>
- e. Each passenger is charged 60 credits .. the total collected is displayed at the end

Here is the design for the program ..

### Input-Output Model

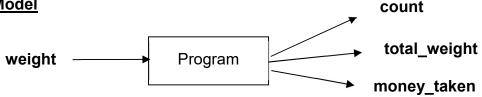

### Identifier List

| Identifier   | Data type | Meaning                     |
|--------------|-----------|-----------------------------|
| weight       | Double    | Weight of a passenger       |
| total_weight | Double    | cumulative passenger weight |
| count        | Int       | count of passengers         |
| money_taken  | double    | money paid by passengers    |
| Constants    | Value     | Meaning                     |
| MAX_WT       | =2400     | Maximum passenger weight    |

### <u>Algorithm</u>

- 1. Output a suitable heading for Sharko's Space Ferry
- 2. Initialise

- 3. Output a message to enter a passenger weight in kgs Input weight
- 4. Loop while total\_weight + weight <= MAX\_WT
  - a. add 1 to count
  - b. add weight to total\_weight
  - c. Output a message saying passenger accepted aboard
  - d. Output a message to enter a passenger weight in kgs
  - e. Input weight

End Loop

- 5. Output a message apologizing that No more passengers can board the ferry.
- 6. Output total\_weight and count
- 7. Calculate and output the money\_taken
- 8. Output a final Lift-Off message

Note: This algorithm uses the 'read-ahead method'

Study this condition. It is designed to only accept a passenger if their weight added to total\_weight is less than or equal to MAX\_WT

|                  |                    | TEST 1                              |        |                    | TEST 2                              |        |
|------------------|--------------------|-------------------------------------|--------|--------------------|-------------------------------------|--------|
|                  | Input              | Outcome                             | Result | Input              | Outcome                             | Result |
| weight           | 320                | passenger<br>accepted               |        | 430                | passenger<br>accepted               |        |
| weight           | 400                | passenger<br>accepted               |        | 390                | passenger<br>accepted               |        |
| weight           | 450                | passenger<br>accepted               |        | 400                | passenger<br>accepted               |        |
| weight           | 280                | passenger<br>accepted               |        | 410                | passenger<br>accepted               |        |
| weight           | 310                | passenger<br>accepted               |        | 380                | passenger<br>accepted               |        |
| weight           | 285                | passenger<br>accepted               |        | 390                | passenger<br>accepted               |        |
| weight           | 290                | passenger<br>accepted               |        | 280                | <u>passenger</u><br><u>rejected</u> |        |
| weight           | 300                | <u>passenger</u><br><u>rejected</u> |        |                    |                                     |        |
|                  | Expected<br>Output | Actual<br>Output                    |        | Expected<br>Output | Actual<br>Output                    |        |
| total_<br>weight | 2335               |                                     |        | 2400               |                                     |        |
| count            | 7                  |                                     |        | 6                  |                                     |        |
| money<br>_taken  | 420                |                                     |        | 360                |                                     |        |

### <u>Test plan</u>

### Task 3.4

- **1.** You are to write the program .. following the design given to you.
  - Compile, run and test the program using the above test data.
- **2.** Add more code to produce a <u>warning message</u> when the total weight gets within 200 kg of the maximum allowed.
  - Test this again to check that it works
- 3. Put the source code, sample screenshots into your logbook

## 3.4 High Pressure

A chemical company needs a program to check **pressures** in a tank of dangerous chemicals and to output various warning messages when the pressure reaches certain values.

- Your program must continually <u>input</u> the **pressure** using a repeating <u>loop</u>. (*Hint: you may find the read-ahead method used previously is a good approach*)
- It is safe as long as the pressure is less than 150 units, but if the pressure reaches 150 or more, the chemical plant must shut down <u>immediately</u>.
- One of these warning messages is to be output, depending on the circumstances :
  - i. Normal operating pressure (10 to 100 units).
  - ii. Under 10 units is **<u>Too Low</u>** operating pressure.
  - iii. Over 100 units is Too High
  - iv. Over 125 is **Dangerous**.
- Output an appropriate <u>message</u> for each situation and also a <u>shut-down</u> message if the plant is closed down (the loop should then finish).
- Put the source code and sample outputs into your logbook

# Independent Study (2 Tasks)

The following exercises are to be done individually and independently, in your own time.

## 3.5 Game ON

Use a <u>do-while</u> loop in the following program.

Design, write and test a simple **guessing game** between a player and the computer:

- a) Input the <u>name</u> of the player and give him/her some instructions.
- b) The computer picks a secret <u>random number</u> between 1 and 100 .. which is not displayed (See the note below on how to select a random number).
- c) Input the player's <u>guess</u> for the secret number.
- d) Compare the player's guess with the secret number and display a <u>message</u> telling the player whether they are 'Too High', 'Too Low' or 'Spot ON!'
- e) This guessing process (steps c and d) repeats until the correct number is guessed.
- f) The player is then told how many <u>guesses</u> they took, and also how well they did (e.g. more than 10 guesses: terrible!, less than 5: very good, etc.)
- g) Ask if another player wants a go and input a reply of 'y' or 'n'.
- h) <u>Repeat</u> the whole program while the reply is not 'n'.
- i) Output the <u>number of players</u> that have played the game at the end.

### Put source code and sample screenshots into your logbook

### How to select a random number

- C# has a built-in Class called **Random** that we can use for this.
- First we must create a new object from this class .. e.g.

Random rand = new Random(); // creates a new object called rand

Then you can use rand to pick the next number e.g.
 // pick a random number between 1 and 6 and store in an int variable n
 n = rand.Next(6) + 1; // picks a random number between 1 and 6

### See Next Page for a typical game session:

### A Typical Game Session

| Brian's Guessing Game                                                                                                    |
|----------------------------------------------------------------------------------------------------|
| Enter Your Name: <b>Joe</b><br>Joe, I am going to pick a number between 1 and 100.<br>You must try to guess the number<br>OK I have picked a number.<br>What is your guess, Joe: <b>50</b><br>That is TOO LOW, Joe<br>What is your guess, Joe: <b>80</b>                                                                                                    |
| That is TOO HIGH, Joe<br>What is your guess, Joe: <b>60</b><br>That is TOO HIGH, Joe<br>What is your guess, Joe: <b>55</b><br>That is TOO LOW, Joe<br>What is your guess, Joe: <b>58</b><br>Joe, you got it: SPOT ON. My number was 58<br>You took 5 guesses that is PRETTY GOOD.                                                                                                  |
| Does anyone else want to play (y/n) ? y<br>Enter Your Name: <i>Fred</i><br>Fred, I am going to pick a number between 1 and 100.<br>You must try to guess the number<br>OK I have picked a number.<br>What is your guess, Fred: <b>75</b><br>Fred, you got it: SPOT ON. My number was 75<br>You took 1 guess that is UNBELIEVABLY BRILLIANT<br>==================================== |
| Does anyone else want to play (y/n) ? <i>n</i><br>Thanks for playing!<br>2 players have played this session<br>====================================                                                                                                    |

### 3.6 Game Choices

Write and test the opening section of a computer game program that can be played at 4 skill levels.

- a) First the program inputs the player's name.
- b) Then the player selects their <u>skill level</u> as follows: -
  - Four skill choices are displayed.
    - 1: Advanced
    - 2: Experienced
    - 3: Average
    - 4: Novice

The player is asked to select one of these (by entering a <u>number 1 - 4</u>).

- Any wrong choices (e.g. 5 or 6) cause an <u>error message</u> to be displayed.
- c) The player is then asked to <u>confirm</u> that their skill choice is OK.
- d) The player inputs a reply of  $\overline{y'}$  or  $\overline{n'}$ .
- e) The skill choice selection is validated by repeating until the player's reply is 'y'.
- f) At the end of the program the <u>skill choice</u> and player <u>name</u> are displayed with an appropriate <u>message</u>.

| Brian's SuperDuper Game                                                          |
|----------------------------------------------------------------------------------|
| Enter Your Name: <b>Sally</b>                                                    |
| Sally, there are 4 skill levels in this game:                                    |
| <ol> <li>Advanced</li> <li>Experienced</li> </ol>                                |
| 3. Average                                                                       |
| 4. Novice                                                                        |
| What skill level do you choose? 5                                                |
| Sorry, Sallyyou should choose 1-4:                                               |
| What skill level do you choose? 7                                                |
| Sorry, Sally …you should choose 1-4:<br>What skill level do you choose? <b>3</b> |
|                                                                                  |
| Thank you Sally, you have chosen level 3.                                        |
| Is this what you want (y/n)? <b>n</b>                                            |
| Sally, there are 4 skill levels in this game:                                    |
| 1. Advanced                                                                      |
| <ol> <li>Experienced</li> <li>Average</li> </ol>                                 |
| 4. Novice                                                                        |
| What skill level do you choose? 2                                                |
| Thank you Sally, you have chosen level 2.                                        |
| Is this what you want (y/n)? <b>y</b>                                            |
| Good: Sally and you have chosen level 2 and you can now start the game!          |

### EXTRA: Can you now link 3.5 and 3.6 together into one game?